ERIC

## **Quick Tips for Searching ERIC** – Using Field Codes

The ERIC Web site at *www.eric.ed.gov* provides two easy-to-use search forms for locating education-related materials in the ERIC digital library: Basic Search and Advanced Search. These forms provide standardized selections for submitting search terms and limiting your searches.

The ERIC record contains more fields than those provided in the drop-down lists of these search forms. You can use the following field codes – two-letter codes assigned to searchable fields of the ERIC record – to create a more precise search.

| Field Code | Field Name             | Field Code | Field Name                   |
|------------|------------------------|------------|------------------------------|
| ab         | Abstract               | jn         | Journal Name                 |
| ta         | Audience**             | Kw         | Keywords                     |
| au         | Author                 | Ln         | Language                     |
| ch         | Clearinghouse Number** | nt         | Note                         |
| de         | Descriptors            | ре         | Peer Reviewed                |
| el         | Education Level**      | rt         | Publication Type**           |
| no         | ERIC #                 | sd         | Publication Year: Start Date |
| ft         | Full Text in ERIC      | ed         | Publication Year: End Date   |
| id         | Identifiers            | pb         | Publisher                    |
| со         | Institution            | re         | Record Type                  |
| bn         | ISBN                   | si         | Source Information           |
| sn         | ISSN                   | sp         | Sponsor                      |
|            |                        | ti         | Title                        |

\*\*See "Description of ERIC Fields" in the Help section of the ERIC Web site for terms searchable in these fields.

To format your search, simply enter the two-letter code for the field you wish to search, then add a colon and your search term. For example, use *ta:teachers* to locate all records indexed with *teachers* in the Audience field. Do not place field code searches within quotes. Doing so makes the field code part of a keyword phrase, and achieves zero search results, e.g., *"ta:teachers"* is processed as *(kw:"ta teachers")*.

You can also create a search using both the drop-down list and a field code, such as the following search for records about reading that have been peer reviewed:

| يار دول روی موجود اور این سال ۲۰۰۰ می بارد او مراد استان مراد از از در 💶 او دول از در استان می او د |                                          |  |  |
|----------------------------------------------------------------------------------------------------|------------------------------------------|--|--|
| Basic Search Adv                                                                                    | anced Search <u>Search the Thesaurus</u> |  |  |
| Search Term(s): reading AND pe:t<br>Use Thesaurus to help find Descriptors.                         |                                          |  |  |
| Search In:                                                                                          | Descriptors (from Thesaurus) 💌           |  |  |
| For additional search criteria, go to Advanced Search.                                              |                                          |  |  |
| Search II Clear                                                                                     |                                          |  |  |

## **Field-Specific Tips**

- **Tip 1:** To search for materials available in full text in ERIC, use **ft:y** (y = yes). You *cannot* exclude records containing full-text materials from a search, i.e., searching *ft:n* and *NOT ft:y* are not permitted.
- **Tip 2:** To search for peer-reviewed journal articles and Department of Education publications, use **pe:t** (t = true). You *cannot* exclude peer-reviewed records, i.e., searching *pe:f* and *NOT pe:y* are not permitted.
- Tip 3: When searching for a publication year, use both a start date and an end date, whether searching for a single year or a range of years, e.g., sd:1999 ed:1999, or sd:2005 ed:2008.
- Tip 4: To search a record type subset, rather than find all ED (document) or EJ (journal) records: use *journal* and *non-journal* to locate materials indexed 2005 and forward; use CIJE [for journal records] and RIE [for non-journal records] to find materials indexed prior to 2005.

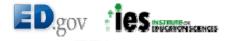